# Attendance - Weekly AM/PM Attendance - Excel

Last Modified on 05/02/2019 11:35 am EDT

### **Report Description**

The Weekly AM/PM Attendance report displays Present or Absent.

#### **Report Conditions**

- If data is pulled at the business level, each center is on a separate tab
- If data is pulled at the center level, each room displays on a separate tab
- Report will pull data for the current week

#### Sample Report

Click the report name to view a sample: Weekly AM-PM Attendance Report.xlsx 🗞

#### Accessing the Report

1. From the Reports menu, click Room/Program

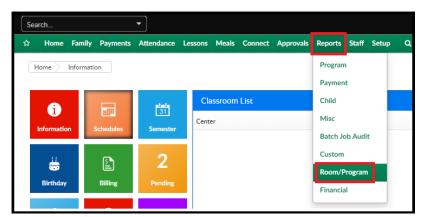

2. From the Report Category drop-down, select Attendance

| Report Category |            |   |
|-----------------|------------|---|
| 205             | Attendance | - |

3. Choose Weekly AM/PM Attendance - Excel from the Report drop-down

Report

Weekly AM/PM Attendance - Excel

4. Use additional search criteria as needed, all fields are optional

-

- Center choose the Center or the Business Level
- Category select a Category from the drop-down
- Classroom choose a Classroom from the drop-down
- From Date select a From date from the calendar
- 5. Click Create Report
- 6. The report will download in Excel format

## **Report Fields**

- Child Name
- Room
- Monday-Friday
- AM/PM